# Nachrichtentechnik 1, Labor  $Ü\text{bung}$ E: Messungen an digitalen  $Ü\text{bertragungssystemen}$

Markus Lenzhofer Paul Meissner Betreuer: Dr. Klaus Witrisal

# Inhaltsverzeichnis

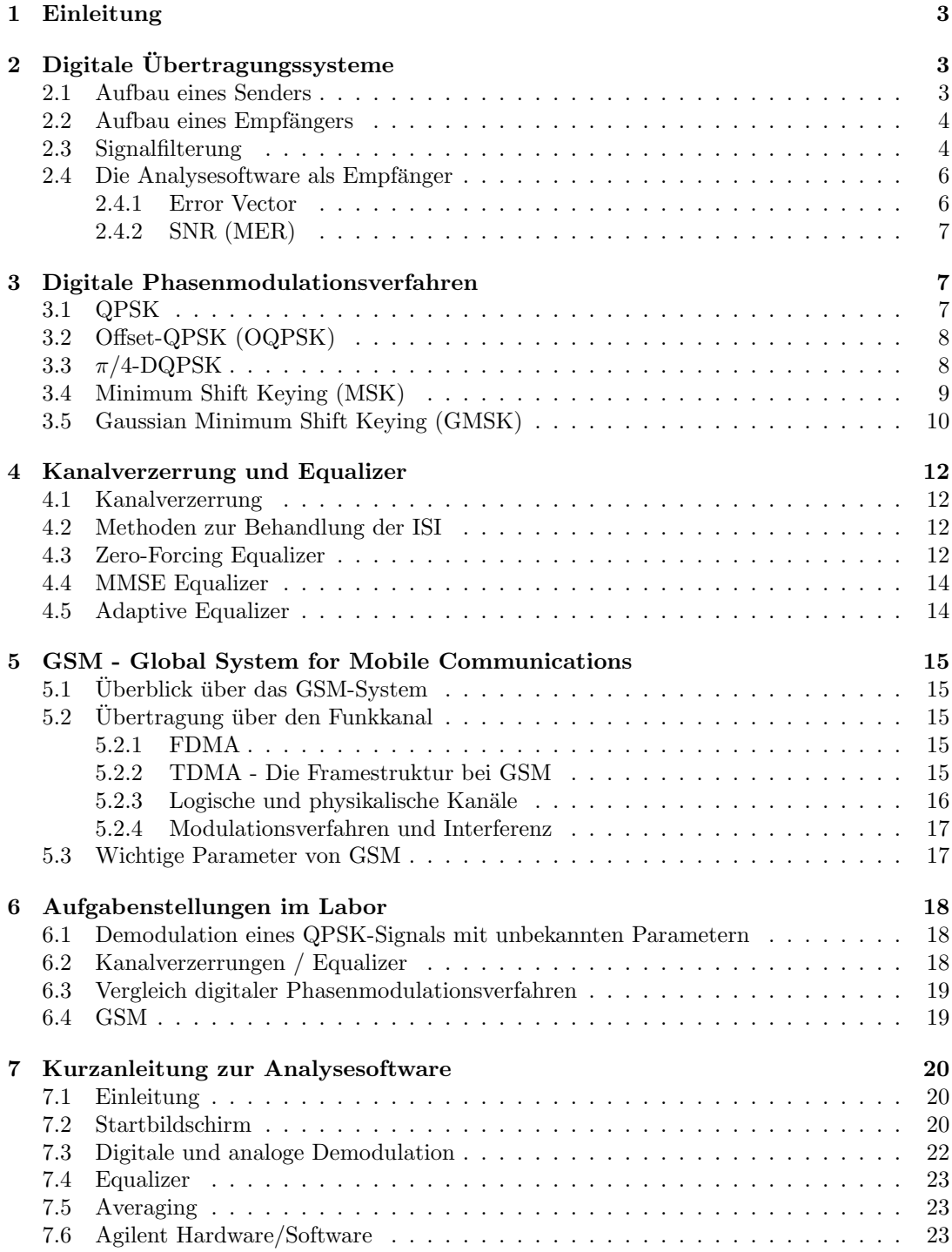

# 1 Einleitung

Ziel dieser Laborübung ist es, die Grundlagen digitaler Übertragungssysteme verstehen zu können. Da dies ein sehr umfassendes Gebiet darstellt, werden einige wichtige stellvertretende Beispiele gebracht. Die Teilnehmer sollen zunächst die Schritte zur Demodulation eines einfachen Signals durchführen. Danach erfolgen Messungen zur Signalqualität, Kanalverzerrung und ein Vergleich wichtiger digitaler Modulationsverfahren. In der letzten Teilübung sollen Sie schließlich ein reales GSM-Signal analysieren und demodulieren.

Zunächst werden im Labor Messung und Aufzeichnung der verwendeten Signale mit modernen Messgeräten demonstriert. Sie sollen anschließend anhand dieser Aufzeichnungen die oben genannten Aufgaben lösen. Dazu wird eine professionelle Signalanalysesoftware verwendet (Agilent 89600 Vector Signal Analysis Software).

Diese Unterlagen bestehen aus zwei Teilen: In diesem Teil finden Sie die theoretischen Grundlagen, welche für das Verständnis der Ubung notwendig sind. Der zweite Teil beinhaltet eine kurze Anleitung zu jenen Teilen der Analysesoftware, die für die Durchführung benötigt werden. Wichtig: Die Theorie aus Ubung D (digitale Modulation) [Digitale Modulation 04] ¨ wird vorausgesetzt, wobei die wichtigsten Grundlagen hier nochmals kurz erwähnt werden.

# 2 Digitale Übertragungssysteme

In Abbildung 1 sehen Sie einen Überblick über ein digitales Übertragungssystem. Im Folgenden wird auf vereinfachte Darstellungen von Sender und Empfänger, wie sie in dieser Übung benötigt werden, näher eingegangen.

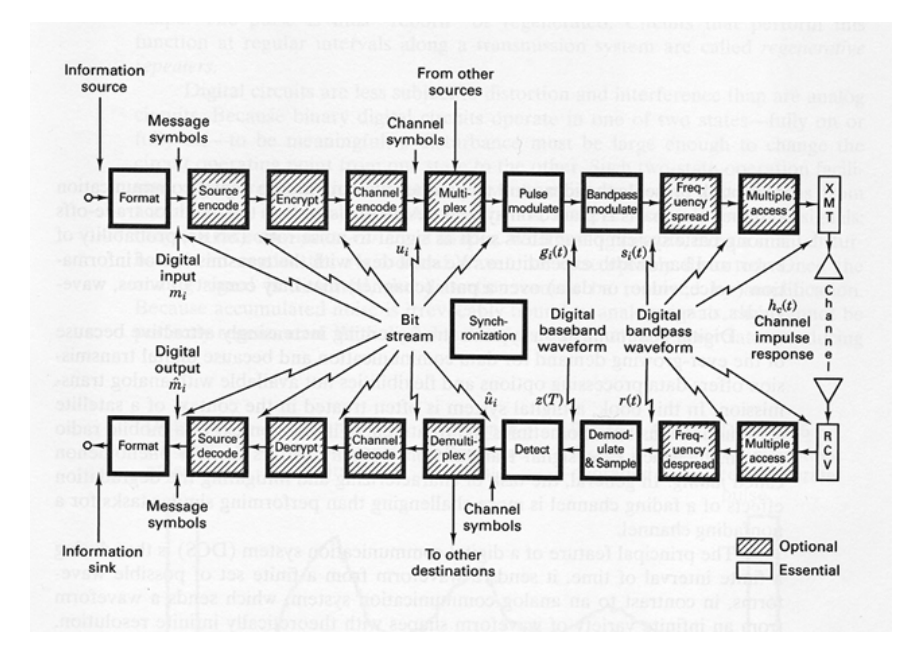

Abbildung 1: Überblick über ein digitales Übertragungssystem [Sklar 01]

#### 2.1 Aufbau eines Senders

Abbildung 2 zeigt den Aufbau eines typischen Senders in einem digitalen Ubertragungssystem. ¨ Die Basisband-Modulation wandelt den binären Datenstrom in ein analoges Signal um, welches in einem Basisband-Kanal übertragen werden kann. Wenn eine Funkübertragung gewünscht

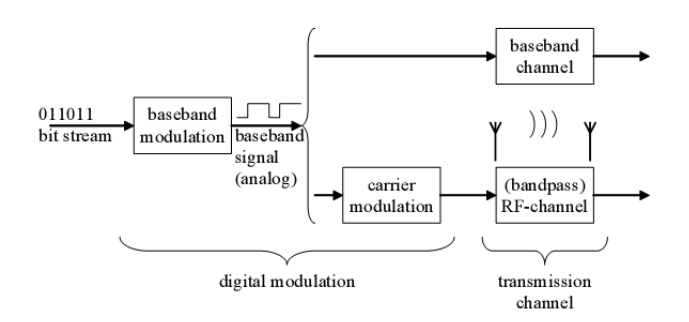

Abbildung 2: Aufbau eines Senders

ist, wird dieses Signal auf einen hochfrequenten Träger aufmoduliert. Da ein Signal mit steilen rechtecksförmigen Übergängen sehr viel Bandbreite benötigt, wird im Zuge der Basisbandmodulation eine Impulsformung durchgefuhrt, die in der Regel einer Tiefpassfilterung entspricht. ¨

## 2.2 Aufbau eines Empfängers

Wenn die Übertragung nicht im Basisband stattgefunden hat, ist eine Trägerdemodulation notwendig. Das empfangene Signal wird also in das Basisband zurück verschoben. Das zurückgewonnene Basisbandsignal enthält Rauschanteile aus dem Ubertragungskanal, welche mit einem geeigneten Filter entfernt werden sollen. Das gefilterte Signal wird abgetastet und einem Schwellwertentscheider zugefuhrt, an dessen Ausgang im idealen Fall wieder das gesendete ¨ Datensignal vorliegt. Den Aufbau eines typischen Empfängers sehen Sie in Abbildung 3.

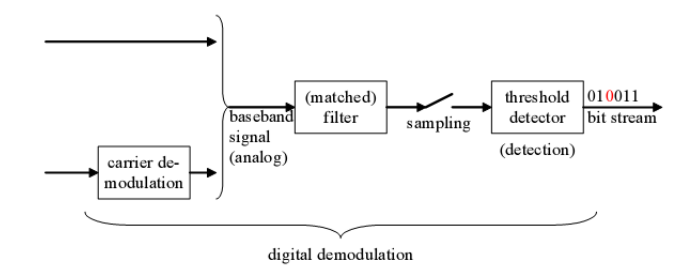

Abbildung 3: Aufbau eines Empfängers

Beachten Sie, dass zur Trägerdemodulation eine Wiedergewinnung der Trägerfrequenz und zur Abtastung eine Wiedergewinnung des Symboltaktes erforderlich sind. Diese Synchronisationsblöcke sind in der Abbildung nicht dargestellt.

## 2.3 Signalfilterung

Es ergibt sich also sowohl auf der Sender- als auch auf der Empfängerseite die Forderung nach einer Signalfilterung. Abbildung 4 zeigt den Zusammenhang dieser Filter. Hier ist auch der nicht-ideale Kanal als Übertragungsfunktion dargestellt.

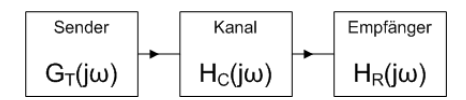

Abbildung 4: Übertragungssystem

Die einzelnen Filter können zur äquivalenten Übertragungsfunktion  $H(j\omega)$  zusammengefasst werden:

$$
H(j\omega) = G_T(j\omega)H_c(j\omega)H_R(j\omega)
$$
\n(1)

Wie aus [Digitale Modulation 04] bekannt, wird für die äquivalente Übertragungsfunktion  $(H(i\omega))$  ein Filter benutzt, welches das 2. Nyquist-Kriterium erfüllt. Dies geschieht, um Störungen durch Intersymbolinterferenz (ISI) zu vermeiden. Dieses Filter hat einen symmetrischen Verlauf um den -3dB Punkt, welcher unabhängig von der gewählten Realisierung des Filters immer bei  $f_N$ , der Nyquistfrequenz, liegt. Diese ist durch

$$
f_N = \frac{1}{2T} = \frac{f_s}{2} \tag{2}
$$

gegeben, wobei  $f_s$  die Symbolrate und T die Symboldauer darstellen. Eine in der Praxis häufig verwendete Realisierungsvariante ist das Raised-Cosine-Filter, dessen Frequenzgang hier als  $H_{rc}(i\omega)$  dargestellt werden soll. Dieses Filter hat als Parameter den roll-off-Faktor, welcher die Steilheit der Filterflanke und somit die bezüglich des 1. Nyquist-Kriteriums zusätzlich benötigte Bandbreite bestimmt. Das Spektrum des gefilterten Signals wird über  $f_N$  hinaus ausgedehnt:

$$
f = f_N(1 + \beta) = \frac{1}{2T}(1 + \beta)
$$
 (3)

wobei β den roll-off-Faktor darstellt. Beachten Sie, dass sich diese Bandbreite auf das Basisband bezieht. Bei Durchführung einer Trägermodulation verdoppelt sich die benötigte Bandbreite durch das Hinzukommen der im Basisband negativen Frequenzanteile. Abbildung 5 zeigt den Zusammenhang zwischen Bandbreite, Symbolrate und roll-off-Faktor.

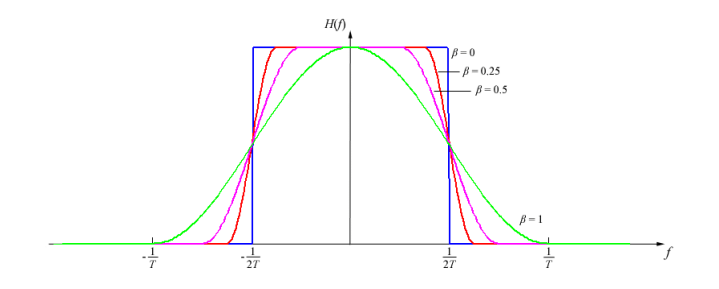

Abbildung 5: Raised-Cosine-Filter für verschiedene roll-off-Faktoren (hier  $\beta$ )

Aus Gleichung (1) ist ersichtlich, dass das Signal nicht nur das senderseitige Filter durchläuft, sondern auch durch den Kanal und das empfängerseitige Filter beeinflusst wird. Das 2. Nyquistkriterium muss also für die gesamte äquivalente Übertragungsfunktion  $H_e(j\omega)$  gelten. Nimmt man den Kanal als ideal an  $(H_c(j\omega) =$  konstant  $\forall \omega$ ), so muss für eine Vermeidung von ISI gelten:

$$
G_T(j\omega)H_R(j\omega) = H_{rc}(j\omega)
$$
\n(4)

Dies kann durch eine Aufteilung von  $H_{rc}(j\omega)$  auf Sender und Empfänger erreicht werden [Proakis, Salehi 04]. Auf beiden Seiten wird jeweils ein Filter mit dem Frequenzgang, welcher der Wurzel von  $H_{rc}(j\omega)$  entspricht, verwendet. Ein solches Filter wird Root-raised-cosine-Filter genannt. Es gilt (wiederum bei idealem Kanal):

$$
H_e(j\omega) = \sqrt{H_{rc}(j\omega)}\sqrt{H_{rc}(j\omega)} = H_{rc}(j\omega)
$$
\n(5)

Genauer betrachtet [Proakis, Salehi 04] hat ein Root-raised-cosine-Filter folgenden Frequenzgang:

$$
G_T(j\omega) = H_R(j\omega) = \begin{cases} \sqrt{H_{rc}(j\omega)}e^{-j\omega t_0} & |\omega| \le W \\ 0 & |\omega| > W \end{cases}
$$
(6)

Der Frequenzgang ist beschränkt auf die Bandbreite W des übertragenen Signals,  $t_0$  stellt eine Verzögerung dar. Diese ist notwendig, um die Kausalität und damit die Realisierbarkeit des Filters sicherzustellen.

#### 2.4 Die Analysesoftware als Empfänger

In der Laborubung sollen Sie verschiedene Signale mit einer Analysesoftware analysieren und ¨ zu diesem Zweck demodulieren. Die Software analysiert Daten, welche entweder von der Hardware, oder wie in Ihrem Fall von einem aufgezeichneten Signal kommen. Der gesamte Demodulationsprozess findet also in der Software statt. Hier erfolgt nun eine Erklärung der einzelnen Schritte, wie Sie die konkreten Einstellungen vornehmen können, entnehmen Sie bitte der beiliegenden Anleitung zur Software.

- 1. Trägerdemodulation: Sämtliche zu analysierenden Signale sind Bandpasssignale, es ist also zuerst eine Trägerdemodulation notwendig. Die verwendete Software entfernt die eingestellte Mittenfrequenz digital aus dem Signal. Wird die Trägerfrequenz aus dem Signal entfernt, so liegt das Signal wieder als Basisbandsignal vor und Sie können damit die weiteren Schritte der Demodulation vornehmen.
- 2. Filterung: Die Software besitzt einen digitalen Demodulator, in welchem Sie die Parameter des verwendeten Modulationsverfahrens einstellen können. Dazu gehört auch das empfängerseitig verwendete Filter. Wenn das Signal im Sender beispielsweise einer Impulsformung durch ein Root-Raised-Cosine-Filter unterzogen wurde, so mussen Sie hier ¨ ebenfalls dieses Filter einstellen. Andernfalls wird es zu ISI und den damit verbundenen Fehlern kommen.

Sie können auch den betrachteten Frequenzbereich auf die Bandbreite des jeweiligen Signals einschr¨anken. Dadurch werden außerhalb der Signalbandbreite liegende und damit für die Detektion irrelevante Rauschanteile beseitigt.

3. Detektion: Nun muss der Empfänger entscheiden, welches Symbol übertragen wurde. Zur Beurteilung dieses Vorganges stehen Ihnen zahlreiche hilfreiche Darstellungsmöglichkeiten wie Konstellations- oder Augendiagramm zur Verfügung.

Wie Sie sehen können, stellt die Software einen Empfänger dar, dessen Parameter Sie während der Übung konfigurieren sollen.

#### 2.4.1 Error Vector

Zur Beurteilung der Signalqualität steht Ihnen auch die Größe Error Vector zur Verfügung. Dieser Wert lässt sich einfach anhand des Konstellationsdiagramms erklären: Man betrachtet die idealen sowie die realen (gesendeten) Konstellationspunkte als Vektoren und bildet den Differenzvektor. Dieser stellt den Error Vector dar (siehe Abbildung 6).

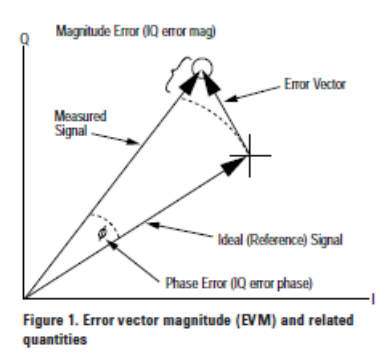

Abbildung 6: Zur Definition des Error Vectors [Agilent 97]

In der Analysesoftware steht Ihnen auch die wichtige Größe Error Vector Magnitude, abgekürzt als EVM zur Verfügung. Diese ist definiert als das Verhältnis von Fehlerleistung zur Leistung einer bestimmten Referenzgröße, hier eines idealen Konstellationspunktes. Dieser Wert kann sowohl in Prozent als auch in Dezibel angegeben werden.

#### 2.4.2 SNR (MER)

SNR (MER) - Message Error Rate - ist eine weitere wichtige Kenngröße zur Beurteilung der Signalqualität, welche Ihnen in der Analysesoftware zur Verfügung steht. MER wird, wie der Signal-Rausch-Abstand, in Dezibel angegeben und ist definiert als:

$$
MER := 10 \log \frac{(\sum_{N} IQ \ Reference \ Vector)^{2}}{(\sum_{N} Error \ Vector)^{2}} \tag{7}
$$

wobei N die Anzahl der betrachteten Symbole darstellt.

## 3 Digitale Phasenmodulationsverfahren

In einem Teil dieser Laborubung sollen die grundlegenden Eigenschaften verschiedener di- ¨ gitaler Phasenmodulationsverfahren dargestellt werden. Bei der digitalen Phasenmodulation wird ein Sinusträger durch ein digitales Basisbandsignal in diskreten Phasenstufen verändert [M¨ausl, G¨obel 02]. Die Information steckt also definitionsgem¨aß in der Phase des ubertragenen ¨ Signals, Veränderungen an anderen Signalparametern sind unerwünscht. Dies wird von verschiedenen Verfahren aber unterschiedlich gut realisiert. Meist kommt es, vor allem durch die Notwendigkeit einer Impulsformung, zu einer nicht mehr konstanten Hullkurve im modulierten ¨ Signal. Es entsteht also eine zusätzliche (unerwünschte) Amplitudenmodulation.

## 3.1 QPSK

Das erste betrachtete Verfahren ist QPSK. In [Digitale Modulation 04] finden Sie hierzu die Grundlagen, hier wird nur mehr auf die für diese Übung wichtigen Punkte eingegangen.

Wenn das Basisbandsignal aus idealen Rechteckimpulsen bestehen würde, so würden die resultierenden Phasenübergänge in unendlich kurzer Zeit erfolgen und die Hüllkurve des Modulationssignals wäre konstant. Wie jedoch in Abschnitt 2.3 erwähnt, muss das Basisbandsignal zunächst bandbegrenzt werden. Diese Bandbegrenzung hat jedoch einen Einfluss auf die Hüllkurve des Modulationssignals.

Dies wird aus dem I/Q-Diagramm (siehe Abbildung 12) ersichtlich. Wenn sich beide Signalkomponenten gleichzeitig ändern, so erfolgt ein Übergang durch den Nullpunkt. Diese

Übergänge haben 180°-Phasensprünge im Modulationssignal zur Folge, welche Einbrüche in der Hüllkurve bis auf Null bewirken (siehe Abbildung 7). Dieses Verhalten ist aus mehreren Gründen nicht wünschenswert: Es erfolgt eine Aufweitung des Spektrums durch Nichtlinearitäten auf der Übertragungsstrecke, der Entwurf von Sendeverstärkern wird durch diese Sensitivität gegenüber Nichtlinearitäten erschwert und die durch die unerwünschte Amplitudenmodulation erzeugten Spektralanteile können Nachbarkanäle stören (sogenannte Adjacent Channel Interference) [Molisch 05], [Sklar 01].

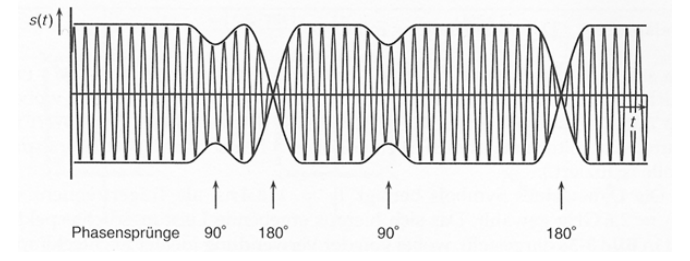

Abbildung 7: Einbrüche in der Hüllkurve bei QPSK [Mäusl, Göbel 02]

## 3.2 Offset-QPSK (OQPSK)

Die problematischen 180°-Übergänge treten bei gleichzeitiger Änderung von I- und Q-Komponente auf. Bei der Offset-QPSK erfolgt nun eine zeitliche Verzögerung von einer halben Symboldauer zwischen I- und Q-Komponente, wie in Abbildung 8 ersichtlich ist.

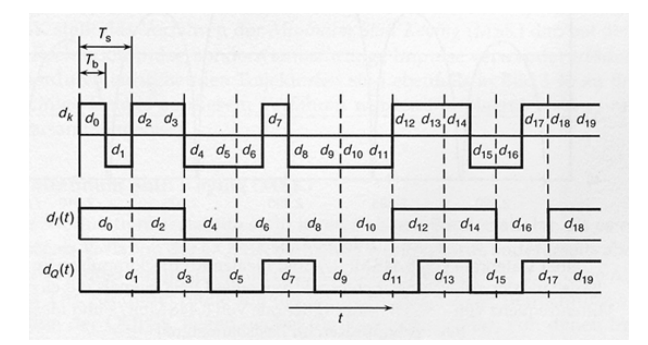

Abbildung 8: I- und Q-Komponente bei OQPSK [Mäusl, Göbel 02]

Im I/Q-Diagramm (Abbildung 12) sieht man, dass somit nur noch 90°-Phasenübergänge möglich sind, da sich nicht mehr beide Komponenten gleichzeitig ändern können. Die hierbei auftretenden Einbrüche in der Hüllkurve sind weit weniger problematisch. Eigenschaften wie Spektrum, Bandbreitenausnutzung und Bitfehlerhäufigkeit bleiben gleich wie bei der herkömmlichen QPSK [Mäusl, Göbel 02].

#### 3.3  $\pi/4$ -DQPSK

DQPSK steht für Differential QPSK, womit das Codierungsverfahren gemeint ist. Phasenumtastungsverfahren haben ein gemeinsames Problem: Die Information liegt im Absolutwert der Phase, es muss im Empfänger also eine Referenzphase zur eindeutigen Detektion geben. Die differentielle Codierung ordnet einem Symbol nun nicht eine bestimmte Phasenlage zu, sondern die Differenz zweier aufeinander folgender Phasen. Eine Referenzphase ist somit nicht mehr notwendig.

Die zweite Eigenheit dieses Modulationsverfahrens ist wiederum in den Symbolübergängen zu finden. Wie in Abbildung 9 zu sehen ist, stammen die Phasenzustände bei geraden und ungeraden Abtastzeitpunkten aus verschiedenen Phasenräumen. Diese Räume sind einfach um  $\pi/4$  gegeneinander gedreht, wodurch nur noch Phasenübergänge von  $\pm \pi/4$  oder  $\pm 3\pi/4$ möglich sind. Im I/Q-Diagramm (Abbildung 9) sieht man, dass keine Übergänge durch den Nullpunkt stattfinden.

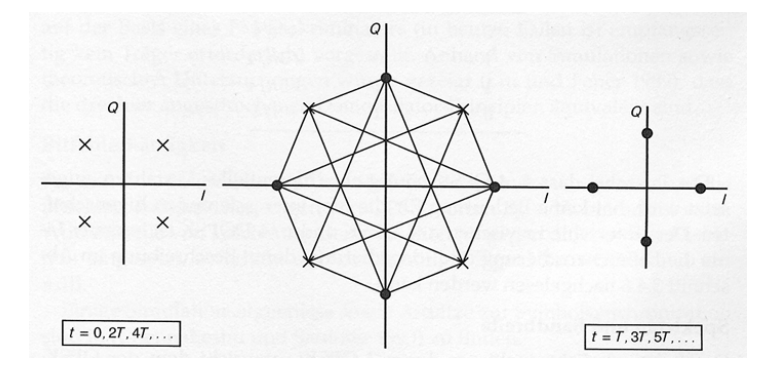

Abbildung 9: Symbolübergänge bei der  $\pi/4$ -DQPSK [Mäusl, Göbel 02]

Der Vorteil dieses Verfahrens gegenuber QPSK ist derselbe wie schon bei der OQPSK: Die ¨ 180°-Phasensprünge werden verhindert und die Hüllkurve weist keine Einbrüche auf Null auf.

## 3.4 Minimum Shift Keying (MSK)

MSK kann als Spezialfall der OQPSK angesehen werden. Der Unterschied ist, dass die Impulse im Basisbandsignal nun Sinus-Halbwellen sind. Dies fuhrt zu einer kontinuierlichen Pha- ¨ senänderung während den Symbolübergängen. Dadurch gibt es keinerlei Phasensprünge mehr. OQPSK erlaubt noch Sprünge um ±90°, MSK hingegen lediglich noch Knicke im Phasenverlauf [Mäusl, Göbel 02] (siehe Abbildung 10).

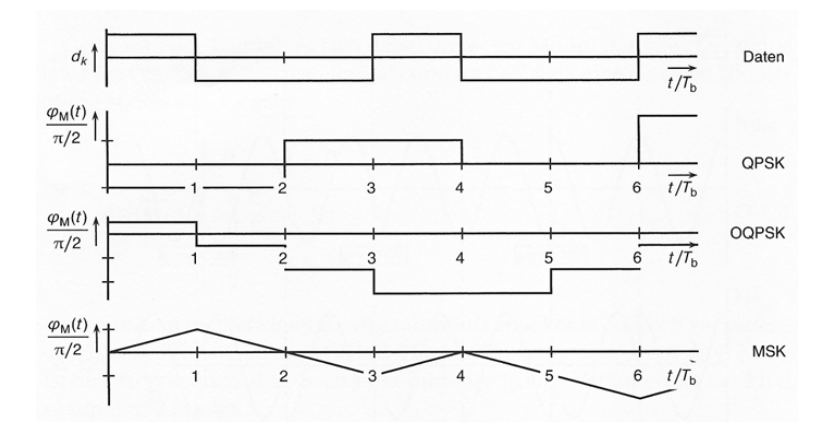

Abbildung 10: Phasenverläufe für QPSK, OQPSK und MSK [Mäusl, Göbel 02]

Die Zeitfunktion von QPSK, OQPSK und MSK-Signalen sind in Abbildung 11 zu sehen, die

 $I/Q$ -Diagramme in Abbildung 12. In letzerer Abbildung sind die möglichen Symbolübergänge zu erkennen, wobei bei der MSK der kreisförmige Verlauf dieser Übergänge zu beachten ist. Die Amplitude des MSK-Signals ist somit auch während eines Symbolüberganges konstant.

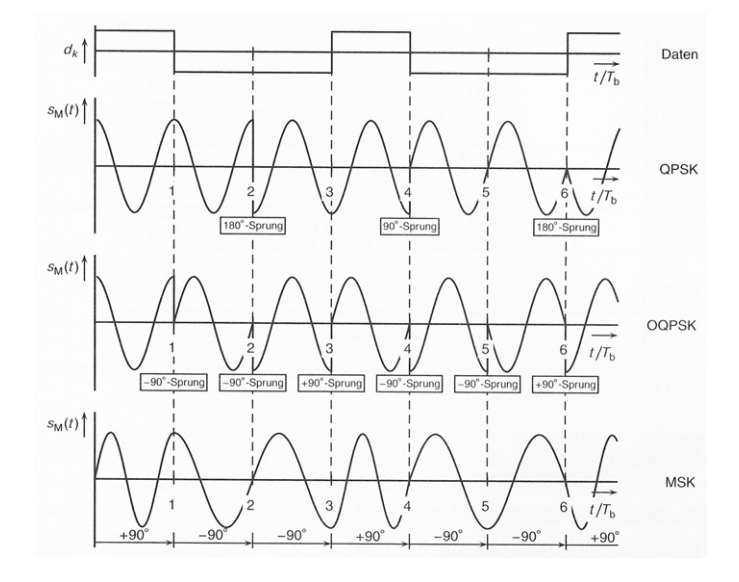

Abbildung 11: Zeitfunktionen für QPSK, OQPSK und MSK [Mäusl, Göbel 02]

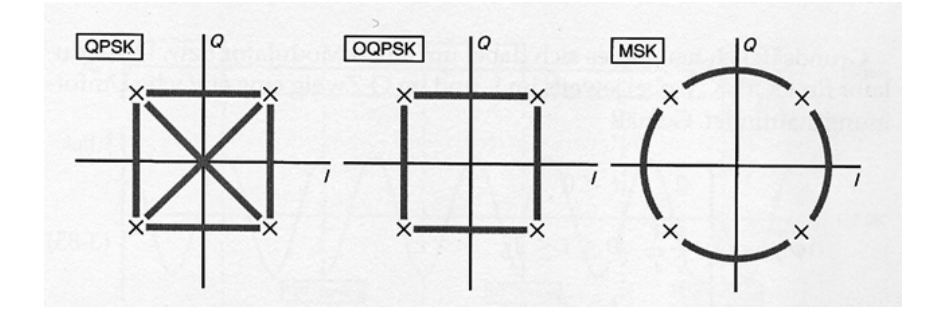

Abbildung 12: I/Q-Diagramme für QPSK, OQPSK und MSK [Mäusl, Göbel 02]

Das Spektrum der MSK weist im Gegensatz zur QPSK einen schnelleren Abfall des Spektrums auf, aber eine um die Hälfte größere Hauptkeule. MSK kann auch als Frequenzmodulation mit Modulationsindex  $h = 0.5$  angesehen werden, darauf wird hier aber nicht näher eingegangen [Sklar 01], [Mäusl, Göbel 02].

## 3.5 Gaussian Minimum Shift Keying (GMSK)

MSK erlaubt lediglich noch Knicke im Phasenverlauf. Will man auch diese noch verhindern, so kann man die Basisbandimpulse durch gaußförmige Impulse beschreiben, wodurch ein stetiger, differenzierbarer Phasenverlauf entsteht, der zur Phasenmodulation verwendet wird. Der Parameter der gaußförmigen Pulse ist das Bandbreite-Zeit-Produkt BT. Solche Modulationsverfahren werden auch als phasenkontinuierliche Modulationsverfahren bezeichnet. Die Trägerphase kann gemäß [Proakis, Salehi 04] ausgedrückt werden als

$$
\vartheta(t; \mathbf{a}) = 2\pi \sum_{k=-\infty}^{n} a_k h_k q(t - kT), \quad nT \le t \le (n+1)T
$$
\n(8)

wobei a die Sequenz der Informationssymbole und  $h_k$  eine Sequenz von Modulationsindizes darstellen. Das Signal  $q(t)$  ist das Integral eines Pulses  $q(t)$  mit beliebiger Form:

$$
q(t) = \int_0^t g(\tau)d\tau
$$
\n(9)

Bei GMSK entspricht  $g(t)$  dem gaußförmigen Impuls. Abbildung 13 zeigt Beispiele für solche Pulse. Es ist ersichtlich, dass sich der Puls für gebräuchliche Werte von BT (bei GSM wird ein Wert von  $BT = 0.3$  verwendet) über die Symboldauer hinaus ausdehnt. Signale, welche solche Pulsformen benutzen, nennt man Teilantwort-Signale. Es wird also ISI in Kauf genommen, um die Bandbreite weiter zu reduzieren. Um die ISI zu beseitigen, ist ein Entzerrer (Equalizer) notwendig, welcher im nächsten Kapitel beschrieben wird. Die resultierende Signalform kann beschrieben werden als

$$
u(t; \mathbf{a}) = \sqrt{\frac{2\epsilon_s}{T}} \cos(2\pi f_c t + \vartheta(t; \mathbf{a}))
$$
  
= Re  $\left\{ \sqrt{\frac{2\epsilon_s}{T}} e^{j(2\pi f_c t + \vartheta(t; \mathbf{a}))} \right\}$  (10)

wobei  $\epsilon_s$  die Signalenergie darstellt.

GMSK weist eine noch geringere Bandbreite als MSK auf, was durch die geglätteten Basisbandimpulse erreicht wird. Im Spektrum weist die GMSK wesentlich geringere Nebenkeulen als QPSK oder MSK auf. Dadurch wird die Adjacent Channel Interference sehr klein gehalten. Dies und die durch die konstante Hüllkurve geringen Anforderungen an die Linearität der Sendeverstärker machen die Anwendung von GMSK im Mobilfunk populär.

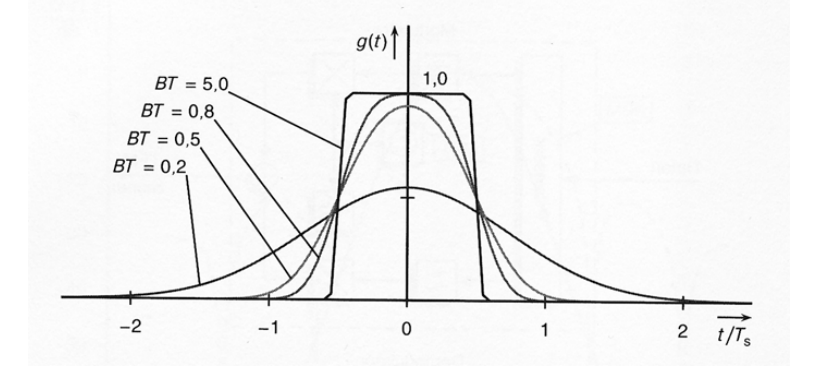

Abbildung 13: Basisbandimpulsform bei GMSK [Mäusl, Göbel 02]

## 4 Kanalverzerrung und Equalizer

In Abschnitt 2.3 wurde der Kanal mit der Übertragungsfunktion  $H_c(j\omega)$  der Einfachheit halber als ideal angenommen. In der Realität kommt es jedoch zu Kanalverzerrungen, welche mit sogenannten Entzerrern (Equalizer) behoben werden können.

#### 4.1 Kanalverzerrung

Reale Kanäle haben eine Übertragungsfunktion der Form

$$
H_c(j\omega) = |H_c(j\omega)|e^{j\Theta_c(j\omega)}\tag{11}
$$

mit der dazugehörigen Kanalimpulsantwort  $h_c(t)$ .  $|H_c(j\omega)|$  stellt den Amplitudenfrequenzgang und  $\Theta_c(j\omega)$  den Phasenfrequenzgang dar. Bei einem idealen, nichtverzerrenden Kanal ist  $|H_c(j\omega)|$  konstant (zumindest in der Bandbreite des übertragenen Signals) und  $\Theta_c(j\omega)$  ist eine lineare Funktion der Frequenz. Letzteres bedeutet eine konstante Verzögerung für alle spektralen Anteile des Signals.

Falls  $|H_c(j\omega)|$  nicht konstant ist, kommt es zu Amplitudenverzerrungen, falls  $\Theta_c(j\omega)$  nicht linear ist, zu Phasenverzerrung. In realen Kanälen treten typischerweise beide Arten gleichzeitig auf. Diese Verzerrungen haben eine Verschmierung der einzelnen Symbole zur Folge, was gleichbedeutend mit ISI ist [Sklar 01], [Proakis, Salehi 04].

#### 4.2 Methoden zur Behandlung der ISI

In realen Übertragungssystemen liegen Verzerrungen durch einen in der Regel unbekannten Kanal vor. Sind die Eigenschaften des Kanals bekannt, so können sie einfach in die Filter von Sender oder Empfänger integriert werden, um eine Entzerrung zu bewerkstelligen. Dieser Fall wird hier aber nicht behandelt.

Es gibt zwei grundsätzliche Möglichkeiten, die entstandene ISI zu behandeln: Maximum-Likelihood sequence estimation (MLSE) und Entzerrung mittels Filter. Die erste Methode verändert die empfangenen Samples nicht, es wird lediglich die aufgrund der empfangenen Symbole höchstwahrscheinliche Symbolsequenz berechnet. Dazu kann beispielsweise der Viterbi-Algorithmus verwendet werden. Der Einsatz von MLSE ist jedoch aufgrund der Komplexität nur bei relativ kurzen Kanalimpulsantworten (üblicherweise  $\leq$  5 Samples) und niederen Wertigkeiten des Modulationsverfahrens ( $M = 2$  oder  $M = 4$ ) sinnvoll.

Hier wird die zweite Variante, Entzerrung mittels Filter, beschrieben und zwar die Unterkategorie lineare Equalizer. Es handelt sich hierbei um ein zusätzliches Filter im Empfänger (Abbildung 14).

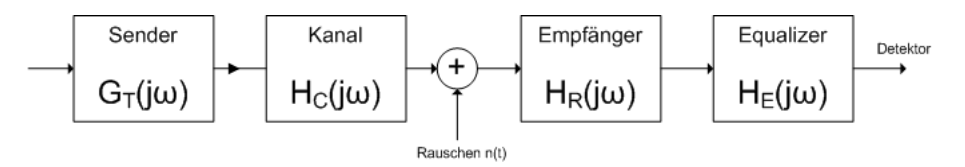

Abbildung 14: Ubertragungssystem mit Equalizer [Proakis, Salehi 04] ¨

#### 4.3 Zero-Forcing Equalizer

Die Filter  $G_T(j\omega)$  und  $H_R(j\omega)$  erfüllen gemäß Abschnitt 2.3 die Gleichung

$$
|G_T(j\omega)||H_R(j\omega)| = H_{rc}(j\omega)
$$
\n(12)

sind in ihrer Übertragungsfunktion also an diese Bedingung gebunden. Die Kanalübertragungsfunktion  $H_c(j\omega)$  muss also durch die Übertragungsfunktion des Equalizers,  $H_E(j\omega)$ , ausgeglichen werden [Proakis, Salehi 04]:

$$
H_E(j\omega) = \frac{1}{H_c(j\omega)} = \frac{1}{|H_c(j\omega)|} e^{-j\Theta_c(j\omega)}\tag{13}
$$

 $1/|H_c(j\omega)|$  stellt den Amplitudenfrequenzgang und  $\Theta_E(j\omega) = -\Theta_c(j\omega)$  den Phasenfrequenzgang des Equalizers dar. Es kann gezeigt werden ([Molisch 05]), dass dies im Zeitbereich einer vollständigen Eliminierung der ISI entspricht. Da von diesem Filter eine ISI von Null quasi erzwungen wird, nennt man dieses Filter Zero-Forcing Equalizer. Es ist optimal bezüglich Eliminierung der ISI, hat aber bezuglich des Rauschverhaltens einen gravierenden Nachteil. ¨ Die Rauschvarianz am Ausgang des Equalizers beträgt

$$
\sigma^2 = \int_{-\infty}^{\infty} S_n(j\omega) |H_R(j\omega)|^2 |H_E(j\omega)|^2 d j\omega \tag{14}
$$

$$
= \int_{-W}^{W} \frac{S_n(j\omega)|H_{rc}(j\omega)|}{|H_c(j\omega)|^2} d j\omega \tag{15}
$$

wobei  $S_n(j\omega)$  ist die Leistungsspektraldichte des Rauschens ist. Wenn dieses weiß ist, so wird die Varianz zu:

$$
\sigma^2 = \frac{N_0}{2} \int_{-W}^{W} \frac{|H_{rc}(j\omega)|}{|H_c(j\omega)|^2} dj\omega
$$
\n(16)

Dies hat folgende Auswirkungen: In Frequenzbereichen, in denen der Kanal starke Dämpfung aufweist, hat der Equalizer eine starke Verstärkung. Das hat jedoch auch eine Verstärkung des Rauschens zur Folge. Das Rauschen am Ausgang des Equalizers ist nun nicht mehr weiß und üblicherweise stärker als es ohne Equalizer gewesen wäre [Molisch 05]. Dieser Effekt wird auch Noise Enhancement genannt und ist in Abbildung 15 (a) dargestellt. Die reine Eliminierung der ISI als einziges Entwurfskriterium für den Equalizer ist also nicht ausreichend.

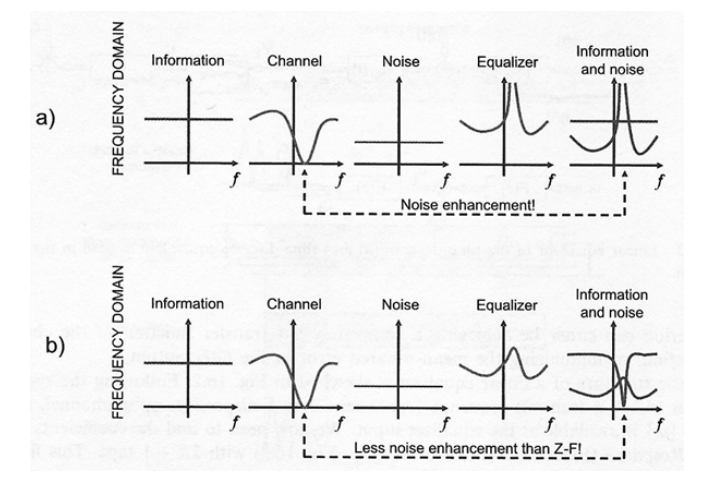

Abbildung 15: Noise Enhancement bei (a) Zero-Forcing Equalizer und (b) MMSE-Equalizer [Molisch 05]

Weiters soll erwähnt werden, dass der ZF-Equalizer in der Praxis als FIR-Filter (Finite Impulse Response), also als Filter endlicher Länge, entworfen wird. Mit einer endlichen Anzahl

an Filterkoeffizienten kann die ISI nicht ganz auf Null gebracht werden. Dies gelingt nur, wenn man die Anzahl der Koeffizienten gegen Unendlich gehen lässt.

#### 4.4 MMSE Equalizer

Eine bessere Lösung zur Entzerrung erhält man, wenn man das Rauschen mit in das Entwurfskriterium aufnimmt. Die kombinierte Leistung von überbleibender ISI und additivem Rauschen am Ausgang des Equalizers soll minimiert werden. Dies geschieht mittels des Minimum-Mean-Squared-Error -Kriteriums (MMSE). Der mittlere quadratische Fehler zwischen dem abgetasteten Ausgang des Equalizers und dem tatsächlich gesendeten Symbol soll minimiert werden.

Wir nehmen nun an, dass der Equalizer als lineares FIR-Filter implementiert wird, das k-te Ausgangssample ergibt sich mit den Filterkoeffizienten im Vektor c und den Eingangssamples  $\mathbf{x}[k]$  als (vektorielle Größen fett gedruckt):

$$
z[k] = \mathbf{c}^H \mathbf{x}[k] \tag{17}
$$

Der Fehler zwischen dem gesendeten Datensymbol  $d[k]$  und dem entzerrten Sample  $z[k]$  ist

$$
e[k] = d[k] - z[k] \tag{18}
$$

Nun kann der MSE  $(\sigma_e^2)$  als Erwartungswert des Quadrats von  $e[k]$  berechnet werden:

$$
\sigma_e^2 = E\{|e[k]|^2\}\n= E\{|d[k]-z[k]|^2\}\n= E\{|d[k]|^2\} - E\{d[k]\mathbf{z}^*[k]\} - E\{d^*[k]\mathbf{z}[k]\} + E\{|{\bf z}[k]|^2\} \n= E\{|d[k]|^2\} - E\{d[k]\mathbf{x}^H[k]\} \mathbf{c} - E\{d^*[k]\mathbf{x}[k]\} \mathbf{c}^H + \mathbf{c}^H E\{\mathbf{x}[k]\mathbf{x}^H[k]\} \mathbf{c}
$$
\n(19)

Für diese Terme können nun statistische Größen eingesetzt werden. Der erste Term entspricht der Varianz  $\sigma_d^2$  von  $d[k]$ , in den beiden mittleren ist der Kreuzkorrelationsvektor  $\mathbf{r}_{d\mathbf{x}}$ zwischen  $d[k]$  und  $\mathbf{x}[k]$  enthalten und der letzte Term beinhaltet die Autokorrelationsmatrix  $\mathbf{R}_{\mathbf{xx}}$  von  $\mathbf{x}[k]$ .

$$
\sigma_e^2 = \sigma_d^2 - \mathbf{r}_{d\mathbf{x}}^H \mathbf{c} - \mathbf{c}^H \mathbf{r}_{d\mathbf{x}} + \mathbf{c}^H \mathbf{R}_{\mathbf{x}\mathbf{x}} \mathbf{c}
$$
\n(20)

Es soll nun ein c gefunden werden, welches diese Gleichung minimiert. Ableitung nach c ∗ führt auf

$$
\frac{\partial \sigma_e^2}{\partial \mathbf{c}^*} = -\mathbf{r}_{d\mathbf{x}} + \mathbf{R}_{\mathbf{x}\mathbf{x}} \mathbf{c}
$$
 (21)

Das Minimum des MSE ergibt sich für

$$
\mathbf{c} = \mathbf{R}_{\mathbf{x}\mathbf{x}}^{-1} \mathbf{r}_{d\mathbf{x}} \tag{22}
$$

In der Praxis sind  $\mathbf{R}_{xx}$  und  $\mathbf{r}_{dx}$  unbekannte Größen und müssen geschätzt werden. Dazu überträgt man ein bekanntes Testsignal über den Kanal und bildet zeitlich gemittelte Schätzungen für  $\mathbf{R}_{xx}$  und  $\mathbf{r}_{dx}$ . Mit diesen wird das Gleichungssystem für die Filterkoeffizienten gelöst. Diese Lösung ist der Zero-forcing-Lösung überlegen, da Rauschen und ISI berücksichtigt werden. Abbildung 15 (b) zeigt das verbesserte Rauschverhalten des MMSE-Equalizers.

#### 4.5 Adaptive Equalizer

Equalizer werden auch nach einem weiteren Kriterium unterschieden. Es gibt voreingestellte Equalizer, sogennante Preset-Equalizer, und adaptive Equalizer. Erstere werden einmal an die Eigenschaften des Kanals angepasst und ändern sich danach nicht mehr. Adaptive Equalizer werden in zeitvarianten Kanälen (z.B. Mobilfunkkanälen) verwendet, sie können ihre Filterkoeffizienten an die Kanaleigenschaften anpassen. Solche Equalizer sind auf immer wieder zu übertragende Testsignale angewiesen, um sich an die sich ändernden Kanaleigenschaften adaptieren zu können.

Auf die verschiedenen Adaptierungsalgorithmen wird hier nicht n¨aher eingegangen, siehe hierfür Lehrveranstaltungen wie Adaptive Systems oder Computational Intelligence.

# 5 GSM - Global System for Mobile Communications

Der Entwicklung des Mobilfunkstandards GSM begann 1982, heute ist GSM eines der wichtigsten Kommunikationssysteme weltweit. Hier sollen die wichtigsten Grundlagen von GSM dargestellt werden [Molisch 05].

## 5.1 Überblick über das GSM-System

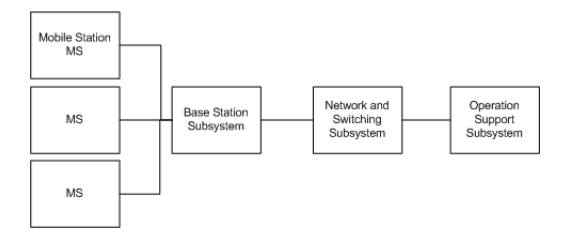

Abbildung 16: Überblick über das GSM-System

Abbildung 16 zeigt einen Überblick über das GSM-System. Das BSS stellt Verbindungen zu den MS her und verwaltet diese. Zwischen den Base Stations (BS) und den MS findet die Funkübertragung statt. Das NSS verwaltet das System der BS, welche untereinander über Base Station Controller (BSC) zusammengeschlossen sind. Eine wichtige Funktion des NSS ist beispielsweise das Ausführen von *Handovers*, also das Wechseln des BSC, wenn eine MS ihre Funkzelle verlässt. Das OSS ist schließlich für verwaltungstechnische Aufgaben zuständig, wie beispielsweise Kostenabrechnung, Instandhaltung des Netzwerkes oder Datensammlung.

## 5.2 Übertragung über den Funkkanal

GSM benutzt für die Übertragung eine Kombination aus Frequency Division Multiple Access (FDMA) und Time Division Multiple Access (TDMA). Bei GSM in der ersten Version wird ein Frequenzbereich um 900 MHz genutzt, bei GSM-1800 ein Bereich um 1800 MHz. Es existieren getrennte Frequenzbänder für Up- und Downlink, was als Frequency Division Duplex bezeichnet wird.

#### 5.2.1 FDMA

Die Up- und Downlink-Frequenzbereiche sind in 200 kHz Kanäle unterteilt. Die jeweils äusseren 100 kHz werden zur Vermeidung von Interferenz mit anderen Systemen nicht benutzt, die verbleibenden werden mit der Absolute Radio Frequency Channel Number (ARFCN) nummeriert, siehe Abbildung 17.

#### 5.2.2 TDMA - Die Framestruktur bei GSM

Jeder 200 kHz Kanal wird von acht Benutzern geteilt. Wie in Abbildung 17 ersichtlich, wird der Zeitbereich in so gennante *Timeslots* eingeteilt, welche eine Länge von 576.92  $\mu s$  haben. Pro

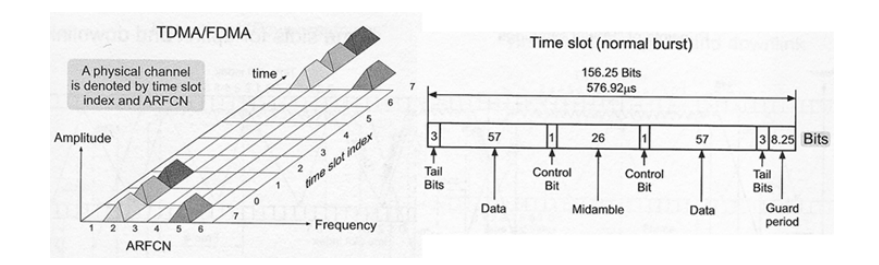

Abbildung 17: FDMA,TDMA und Burststruktur bei GSM [Molisch 05]

Frame (acht Timeslots) steht jedem Benutzer immer wieder derselbe Timeslot zur Verfugung. ¨ Die Kombination von ARFCN und Timslot-Nummer nennt man den physikalischen Kanal. Ein Frame hat also eine Länge von 4.615 ms.

In einem Timeslot wird die Information in Form eines Bursts übertragen, siehe Abbildung 17. Dieser besteht aus diversen Tail- und Control-bits, zweimal 57 bits an Nutzdaten (Payload) sowie der 26 bit langen Midamble. Dies ist eine bekannte Sequenz, welche zur Entzerrung und zur Identifikation der BS verwendet wird.

#### 5.2.3 Logische und physikalische Kanäle

Bei GSM wird ausser den Nutzdaten der Benutzer auch eine große Menge an signaling information, also an verwaltungs- und verbindungstechnischen Informationen übertragen. Diese werden über so genannte logische Kanäle übertragen. Es gibt zahlreiche verschiedene logische Kanäle wie beispielsweise *Broadcast Channels*, welche die MS mit grundlegenden Informationen zum Verbindungsaufbau versorgen oder Synchronization Channels, welche zur zeitlichen Abstimmung von BS und MS dienen.

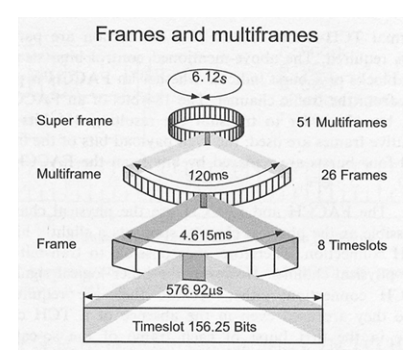

Abbildung 18: Die GSM-Framestruktur [Molisch 05]

Alle logischen Kanäle werden zeitlich auf die physikalischen Kanäle abgebildet. Ein so genannter Traffic Channel (ein logischer Kanal mit Nutzdaten) benötigt 22.8 kbit/s an Datenrate. Ein physikalischer Kanal hat eine nutzbare Datenrate von 2·57 bit/4.615ms = 24.7 kbit/s, also mehr als für einen Traffic Channel benötigt werden würde. Die übrigbleibenden 1.9 kbit/s können also für die anderen logischen Kanäle genutzt werden. Wie Abbildung 18 zeigt, sind Frames und Timeslots nur die kleinsten Zeiteinheiten bei GSM. An bestimmten Stellen dieser Framestruktur werden die nun die logischen Kanäle eingebunden, siehe [Molisch 05].

#### 5 GSM - GLOBAL SYSTEM FOR MOBILE COMMUNICATIONS

| Parameter            | Wert                     |
|----------------------|--------------------------|
| Frequenzbereiche     |                          |
| <b>GSM 900</b>       | 880-915 MHz (uplink)     |
|                      | 925-960 MHz (downlink)   |
| <b>GSM 1800</b>      | 1710-1785 MHz (uplink)   |
|                      | 1805-1880 MHz (downlink) |
| Mehrfachzugriff      | FDMA/TDMA/FDD            |
| Trägerabstand        | $200$ kHz                |
| Modulationsverfahren | $GMSK (BT = 0.3)$        |
| Daten-/Symbolrate    | 270.833 kHz              |
| Symboldauer          | $3.7$ us                 |

Tabelle 1: Wichtige Parameter von GSM

## 5.2.4 Modulationsverfahren und Interferenz

Als Modulationsverfahren wird das bereits in Abschnitt 3.5 vorgestellte GMSK verwendet. Das Bandbreite-Zeitprodukt BT beträgt 0.3. Es wird also schon von vornherein ISI in Kauf genommen. Verglichen mit der durch die Funkübertragung verbundenen ISI (entsteht durch die hier nicht behandelte Mehrwegausbreitung) ist diese aber üblicherweise klein. Wie bereits erwähnt, wird ein Equalizer, dem zu seiner Anpassung eine bekannte Datensequenz, die Midamble, zur Verfügung steht, verwendet.

Im GSM Standard ist der zu verwendete Equalizer aber nicht spezifiziert, uber die konkrete ¨ Ausführung entscheidet der Hersteller.

## 5.3 Wichtige Parameter von GSM

In Tabelle 1 sehen Sie noch einmal die wichtigsten Parameter von GSM aufgelistet.

# 6 Aufgabenstellungen im Labor

## 6.1 Demodulation eines QPSK-Signals mit unbekannten Parametern

Gegeben ist ein Signal, welches mittels QPSK auf einen HF-Träger moduliert wurde. Sie sollen dieses Signal nun mit dem in der Software integrierten digitalen Demodulator demodulieren. Da Ihnen die Parameter Trägerfrequenz, Symbolrate und senderseitig verwendetes Filter unbekannt sind, müssen Sie diese bestimmen.

- Bestimmen Sie die Trägerfrequenz und stellen Sie das Signal in Frequenz- und Zeitbereich sinnvoll dar.
- Bestimmen Sie die Symbolrate. Versuchen Sie dazu die Darstellung des Spektrums zu glätten.
- Bestimmen Sie anhand des Spektrums den Filtertyp und dessen Parameter.
- Demodulieren Sie das Signal. Stellen Sie Konstellations- und Augendiagramm sowie das Spektrum des Signals dar.
- Woran ist erkennbar, dass der richtige Filtertyp gefunden wurde? Überprüfen Sie Ihre Antwort durch Veränderung der Einstellung.

Messaufbau: Das von Ihnen analysierte Signal wurde mit einem Vektorsignalgenerator generiert und mit dem Oszilloskop für die Analyse digitalisiert.

#### 6.2 Kanalverzerrungen / Equalizer

Ein mittels 16-QAM moduliertes breitbandiges Signal wird uber einen nicht-idealen Kanal mit ¨ Bandbegrenzung ubertragen. Sie sollen die entstandenen Verzerrungen mit einem Equalizer ¨ entfernen. Weiters sollen Sie die Ubertragungsfunktion des Kanals darstellen. ¨

- Beurteilen Sie die Verzerrungen anhand des Spektrums.
- Versuchen Sie, das verzerrte 16-QAM-Signal zu demodulieren. Stellen Sie Augen- und Konstellationsdiagramm dar. Beurteilen Sie anhand dieser Darstellungen die Signalqualität (beachten Sie auch Kenngrößen wie EVM und MER).
- Wenden Sie einen Equalizer an um die Verzerrungen zu beseitigen. W¨ahlen Sie dabei verschiedene Darstellungsmöglichkeiten, mit denen Sie die Verbesserung der Signalqualität belegen können.
- Stellen Sie die Übertragungsfunktion des Kanals dar.

Messaufbau: Die Kanalverzerrung wurde hier durch den Spectrum Analyzer verursacht. Die Mittenfrequenz des SA wurde auf die Trägerfrequenz des 16-QAM-Signals gelegt und der angezeigte Frequenzbereich auf Null gesetzt. Der SA durchläuft im Normalbetrieb kontinuierlich den eingestellten Messbereich und transformiert zunächst die jeweils aktuelle Frequenz auf eine Zwischenfrequenz (hier 321.4 MHz) [Leuthold 01]. Wenn der Bereich wie hier aber auf Null gesetzt wird, erfolgt einfach eine Messung mit einer gewissen Bandbreite um die eingestellte Mittenfrequenz herum. Bei dem verwendeten Spectrum Analyzer beträgt diese Bandbreite 30 MHz. Im Bereich von 30-50 MHz treten lineare Verzerrungen auf, die im Modell von Abbildung 19 der Kanalverzerrung entsprechen.

Der Spectrum Analyzer besitzt einen speziellen Ausgang, an welchem das auf die Zwischenfrequenz transformierte Signal abgegriffen werden kann (Aufbau siehe Abbildung 19).

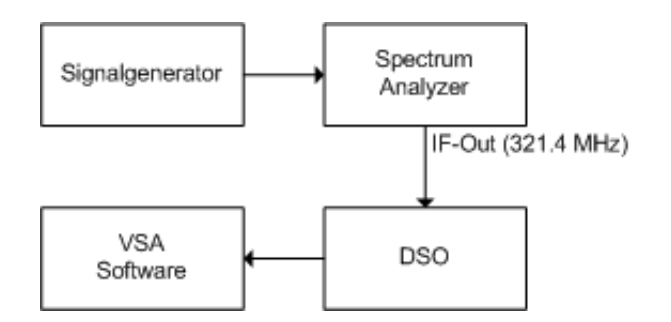

Abbildung 19: Messaufbau für Kanalverzerrung

#### 6.3 Vergleich digitaler Phasenmodulationsverfahren

Gegeben ist eine Reihe von Signalen, welche mit unterschiedlichen digitalen Phasenmodulationsverfahren moduliert wurden (QPSK,  $\pi/4$ -DQPSK, OQPSK, MSK und GMSK). Da es sich um Phasenmodulationsverfahren handelt, sollte die Hüllkurve dieser Signale idealerweise konstant sein. Speziell bei QPSK gibt es aber mitunter starke Einbrüche in der Hüllkurve. Sie sollen nun eine Reihe von Modulationsverfahren auf die in Abschnitt 3 genannten Eigenschaften untersuchen.

- Demodulieren Sie die Signale und beurteilen Sie die Übergänge zwischen den Symbolen. Diskutieren Sie den Einfluss dieser Übergänge auf die Hüllkurve.
- Stellen Sie den Phasenverlauf dar und diskutieren Sie diesen.
- Finden Sie einen alternativen Weg, Aussagen über die Hüllkurvenschwankungen treffen zu können.

#### 6.4 GSM

Gegeben ist eine 65 ms lange Aufzeichnung aus dem Frequenzbereichs von 930-960 MHz (oberer Bereich des Downlinks bei GSM 900). Sie sollen in diesem Bereich verschiedene GSM-Kanäle beobachten und ein möglichst starkes Signal demodulieren. Hierzu müssen Sie aufgrund des geringen SNR auf eine genaue Einstellung des Demodulators und des verwendeten Messbereichs achten.

- Visualisieren Sie den gegebenen Frequenzbereich mittels Spektrogramm. Suchen Sie einen Kanal, welcher Ihnen zur Untersuchung geeignet erscheint (vgl. mit Spektrum).
- Versuchen Sie, im Zeitbereich einen Burst zu finden. Versuchen Sie, die GSM Framestruktur zu visualisieren.
- Stellen Sie den digitalen Demodulator auf die Parameter von GSM ein. Stellen Sie Spektrum, Konstellationsdiagramm und Zeitbereich dar. Diskutieren Sie auch den Phasenverlauf.
- Diskutieren Sie die in Kapitel 5 angefuhrten Parameter von GSM anhand von Spektrum, ¨ Spektrogramm, Zeitbereich und digitalem Demodulator.

Zu dieser Ubung gibt es eine Demonstration der zur Aufzeichnung verwendeten Messgeräte im Labor.

Messaufbau: Der Messaufbau ähnelt dem von Übung 2, wobei das Signal hier aber nicht generiert, sondern uber eine Antenne empfangen wurde. Das wiederum auf 321.4 MHz trans- ¨ formierte Signal wird dem Oszilloskop zur Digitalisierung zugeführt.

# 7 Kurzanleitung zur Analysesoftware

## 7.1 Einleitung

Diese Kurzanleitung soll Ihnen einen schnelleren Einstieg in der Arbeit mit der Software (Agilent 89600 Vector Signal Analysis Software) im Labor ermöglichen. Dazu werden jene Teile der Software, die für diese Laborübung von Bedeutung sind, beschrieben. Um Ihnen außerdem einen Überblick über den Funktionsumfang der verwendeten Messgeräte sowie der Software zu geben, wird am Ende noch kurz auf deren Spezifikationen eingegangen. Sie werden jedoch vorwiegend mit der Analysesoftware arbeiten.

## 7.2 Startbildschirm

Wenn Sie die Agilent Software (Vector Signal Analyzer) starten, sehen Sie den Startbildschirm der in Abbildung 20 dargestellt ist. In dieser Laborubung wird ausschließlich mit aufgezeich- ¨ neten Signalen gearbeitet, welche zuvor von realer Hardware erzeugt und mittels der Agilent 89600 Vector Signal Analysis Software aufgezeichnet wurden. In einem ersten Schritt laden Sie immer das für die jeweilige Aufgabe benötigte Signal über den Menüpunkt  $File \rightarrow Recall \rightarrow$ Recall Recording. Die wichtigsten Einstellungen, die Sie für die richtige Darstellung des Signals benötigen werden, sind in Abbildung 20 mit Zahlen markiert und werden im Folgenden näher beschrieben.

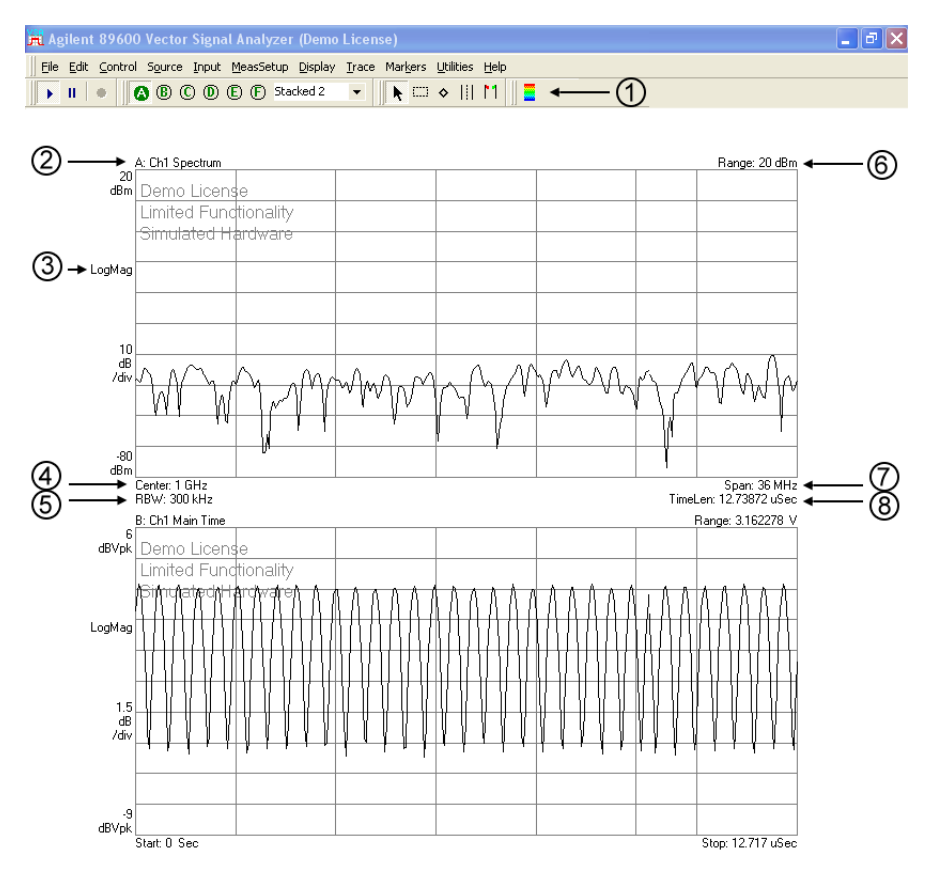

Abbildung 20: Startbildschirm

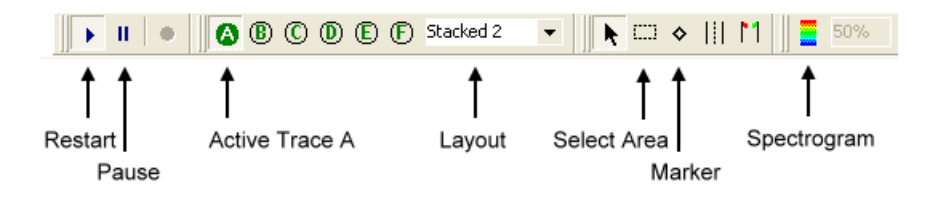

Abbildung 21: Symbolleiste

- 1. Symbolleiste: Die wichtigsten Punkte in der Symbolleiste sind in Abbildung 21 markiert.
	- Restart/Pause: Wenn Sie ein Recording laden, so wird dieses zunächst pausiert. Mit Restart spielen Sie das Recording ab und sehen damit den zeitlichen Verlauf der aufgezeichneten Daten des Signals.
	- Active Trace: Sie können sämtliche in Abbildung 20 mit Zahlen markierten Einstellungen auch über die Men üleiste vornehmen. Die ausgewählte Einstellung bezieht sich immer auf das aktive Diagramm (Trace).
	- Layout: Hiermit können Sie einstellen, wie viele Traces Sie gleichzeitig darstellen möchten und wie deren Anordnung erfolgen soll.
	- Select Area: Hier können Sie sich einen Bereich im Signal vergrößert darstellen lassen.
	- Marker: Mit Hilfe von Markern können Sie Punkte im Signal markieren und deren Zahlenwerte ablesen. In einem Trace, welches das Spektrum des Signals anzeigt, wird beispielsweise die Frequenz sowie der dazugehörige Amplitudenwert an der Position des Markers angezeigt. Sie können sich auch einen Bereich im Signal anzeigen lassen: Hierzu setzen Sie den Marker auf den Anfang des Bereichs, den Sie betrachten wollen. Um den Endpunkt festzulegen, klicken Sie im aktiven Trace die rechte Maustaste und wählen im Kontextmenu Move Offset to Mkr aus und platzieren den Marker.
	- Spectrogram: Zeigt das Spektrogramm im aktiven Trace an. Das Spektrogramm dient zur Darstellung des zeitlichen Verlaufes des Spektrums eines Signals.
- 2. Trace Data: Mit einem Doppelklick auf das Trace Data Label öffnet sich eine Dialogbox, in der Sie nun die gewünschten Daten zur Darstellung auswählen können. Welche Daten Ihnen dabei unter anderem zur Verfugung stehen ist in Abbildung 22 zu sehen. ¨

Wenn Sie den digitalen Demodulator eingeschaltet haben, so stehen Ihnen die in Abbildung 22 gezeigten Daten zur Verfügung.

- 3. Auswahl der Darstellung: Hier können Sie die Art der Darstellung auswählen, beispielsweise Konstellations- bzw. I-Q-Diagramm. Eine Auflistung der möglichen Einstellungen finden Sie in Abbildung 23.
- 4. Center Frequency: Hier stellen Sie die Mittenfrequenz ein. Bei trägermodulierten Signalen ist es wichtig, dass Sie die Mittenfrequenz genau auf die Frequenz des Trägers einstellen. Wie bereits im Skriptum erw¨ahnt, wird die Mittenfrequenz digital aus dem Signal entfernt, was einer Trägerdemodulation entspricht.
- 5. RBW (Resolution Bandwidth): Die RBW legt die Frequenzauflösung fest. Sie können außerdem über den Men üpunkt  $MeasSetup \rightarrow ResBW$  die Anzahl der zu analysierenden Frequenzpunkte festlegen.

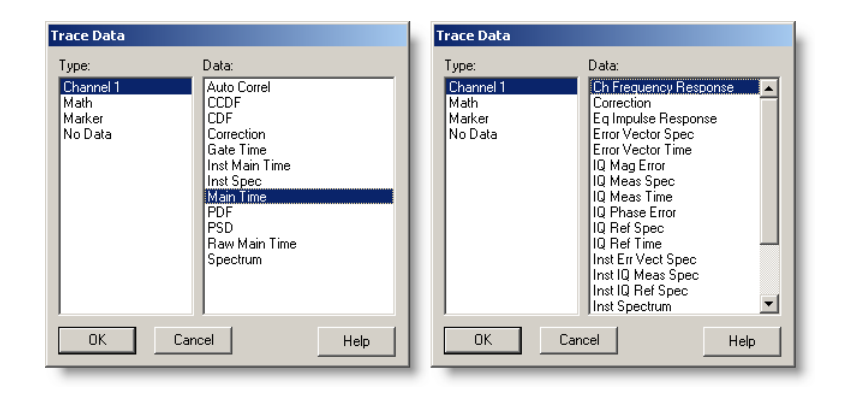

Abbildung 22: Trace Data (rechts bei eingeschaltetem Demodulator)

| Format                                                                                                    |  |
|----------------------------------------------------------------------------------------------------|--|
| Log Mag (dB)<br>Linear Mag<br>Real (I)<br>lmag (Q)<br>Wrap Phase<br>Unwrap Phase<br>١٠Q<br>Constellation<br>Q-Eye<br>I-Eve<br>Trellis-Eye<br>Group Delay<br>Log Mag (lin) |  |
| ΠK<br>Cancel                                                                                                    |  |

Abbildung 23: Auswahl einer Darstellung

- 6. Range: Mit dem Wert für Range wird der Eingangsbereich bei einer Messung festgelegt. Dieser Wert wurde bereits beim Aufzeichnen der Signale entsprechend gewählt und ist somit im Recording nicht mehr änderbar.
- 7. Span: Der Span legt die Breite des zu analysierenden Frequenzbandes fest. Der maximale Wert des Spans wird vom Recording limitiert. Sollten Sie einen zu hohen Wert für den Span eingeben, so wird dieser automatisch auf den maximal möglichen Wert eingestellt. Beachten Sie, dass die Werte fur Span, Resolution Bandwidth, Main Time Length ¨ und Frequency Points zusammenhängen und nicht unabhängig voneinander eingestellt werden können. Wenn Sie beispielsweise bei fixem Span die Resolution Bandwidth verbessern wollen, vergrößert sich der Wert von Time Length, da für die Berechnung der FFT mehr Daten herangezogen werden.
- 8. TimeLen (Main Time Length): Legt die zeitliche Länge des anzuzeigenden Signals fest. Dieser Parameter ist durch den Wert des Spans sowie durch die Anzahl an eingestellten Frequenzpunkten definiert.

## 7.3 Digitale und analoge Demodulation

Sowohl den digitalen als auch den analogen Demodulator finden Sie unter dem Menüpunkt  $MeasSetup \rightarrow Demodulator$ . Um ein Signal richtig demodulieren zu können, müssen Sie die Werte für den Demodulator entsprechend einstellen. Die Einstellungen für den Demodulator nehmen Sie unter  $MeasSetup \rightarrow Demod$  Properties vor.

Im Reiter Format stellen Sie das verwendete Modulationsverfahren sowie die Symbolrate ein (siehe Abbildung 24). Damit das Signal korrekt demoduliert wird, mussen ebenfalls die ¨ richtigen Filterparameter gesetzt werden (siehe Abbildung 24). Die Einstellungen dafür können Sie im Reiter Filter machen. Als Measurement Filter muss das empfängerseitig verwendete Filter ausgewählt werden. Das Reference Filter stellt das gesamte Filter (Sender, Empfänger und gegebenenfalls Kanal) dar. Außerdem muss noch der richtige Wert fur den roll-off-Faktor ¨ (oder BT) gesetzt werden. Wenn Sie den Demodulator eingestellt haben, so können Sie beispielsweise anhand des Konstellationsdiagramms überprüfen, ob die Demodulation korrekt funktioniert. Sie können den Demodulator über den Menüpunkt MeasSetup  $\rightarrow$  Demodulator  $\rightarrow Demod$  *Off* abschalten.

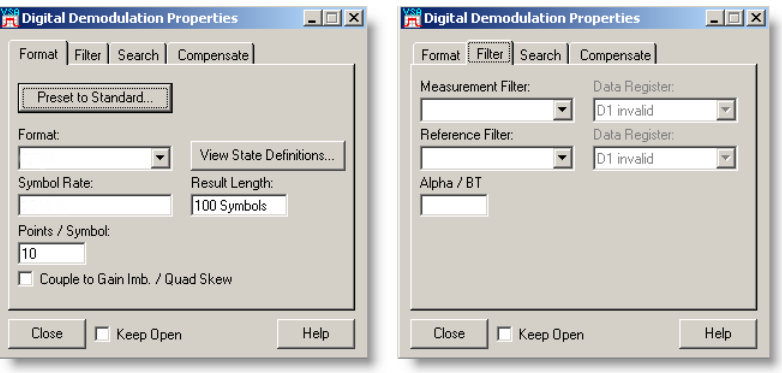

Abbildung 24: Digitaler Demodulator - Format und Filter

## 7.4 Equalizer

Um Verzerrungen, die beispielsweise durch einen nicht-idealen Kanal mit Bandbegrenzung entstehen können, wieder zu entfernen kann ein Equalizer verwendet werden. Diesen finden Sie wiederum in den Eigenschaften für den digitalen Demodulator im Reiter Compensate. Aktivieren Sie dazu *Equalization Filter*. Weiters können Sie die gewünschte Filterlänge sowie den Wert für die Konvergenz einstellen. Starten Sie das Filter indem Sie Adaptive auf Run stellen. Wenn das Filter die Verzerrungen entfernt hat, also die richtigen Koeffizienten gefunden wurden, so setzen Sie Adaptive wieder auf Hold und das Filter behält die gefundenen Koeffizienten. Sie können dies entweder mittels des Konstellationsdiagramms feststellen oder Sie beobachten den Wert für den Error Vector. Außerdem können Sie sich wie im Abschnitt 7.2 beschrieben, auch den Frequenzgang des Filters anzeigen lassen. Mit Reset Equalizer setzen Sie das Filter wieder auf seinen Initialwert zurück.

## 7.5 Averaging

Um Parameter aus einem Signal, beispielsweise aus dem Spektrum eines Signals, besser ablesen zu können, kann es sinnvoll sein, das dargestellte Signal zu glätten. Sie werden nur das Glätten des Spektrums benötigen. Wählen Sie hierzu bei Average Type RMS (Video) aus. Der Parameter Count gibt die Länge der Mittelung an. Die Recordings sind auf einen Wert von 100 ausgelegt. Das Averaging finden Sie in der Menüleiste unter MeasSetup  $\rightarrow$  Average.

## 7.6 Agilent Hardware/Software

Die Signale, mit welchen Sie in der Übung arbeiten, wurden mit RF-Vektor-Signalgenerator, einem Spectrum Analyzer, einem digitalen Speicheroszilloskop und der Vektor-Signalanalyse-

#### 7 KURZANLEITUNG ZUR ANALYSESOFTWARE

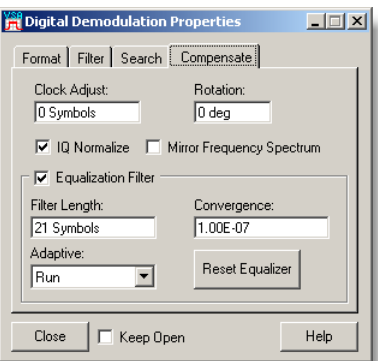

Abbildung 25: Equalizer

Software erstellt und aufgezeichnet.

- Vector Signal Generator: Der E8267C PSG Vector Signal Generator bietet I/Q-Modulation für Trägerfrequenzen von 250 kHz bis zu 20 GHz mit einer Bandbreite von bis zu 80 MHz. Er beherrscht beispielsweise FSK, MSK, PSK und QAM sowie auch analoge Modulationsverfahren. Weiters können beliebige Basisbandsignale aus dem internen Speicher auf den Träger moduliert werden.
- Spectrum Analyzer: Der  $E4440A$  PSA Series Spectrum Analyzer ist für den Frequenzbereich von 3 Hz bis 26.5 GHz geeignet. Er bietet weiters die Möglichkeit, Eingangssignale zu demodulieren (Trägerdemodulation) und kann damit auch als Datenquelle für die Signalanalysesoftware dienen.
- Digitales Speicheroszilloskop: Das 54855A Infiniium Oscilloscope ist ein Vierkanal Echtzeitoszilloskop mit einer Bandbreite von 6 GHz und eine Abtastrate von bis zu 20 GSa/s.
- Vector Analysis Software: Die 89600 Vector Signal Analysis Software bietet umfangreiche Analysemöglichkeiten, sowie analoge und digitale Demodulatoren. Die Software wird von Ihnen während der Übung als konfigurierbarer Empfänger verwendet.

## Literatur

[Mäusl, Göbel 02] Rudolf Mäusl, Jürgen Göbel: "Analoge und digitale Modulationsverfahren:<br>Rasiskand und Teï namna kalation", Hätkin (2002) Basisband und Trägermodulation"; Hüthig (2002)

[Molisch 05] Andreas F. Molisch: "Wireless Communications"; Wiley (2005)

- [Proakis, Salehi 04] John G. Proakis, Masoud Salehi: "Grundlagen der Kommunikationstechnik"; Pearson (2004)
- [Sklar 01] Bernard Sklar: "Digital Communications Fundamentals and Applications";<br>
Digital (2001) Prentice Hall (2001)
- [Digitale Modulation 04] Stefan V. Baumgartner: " Laborunterlagen zu Nachrichtentechnik 1, Labor; Übung B: Digitale Modulationsverfahren"; Institut für Kommunikationsnetze und Satellitenkommunikation, TU Graz (2004)
- [Koudelka 04] Otto Koudelka, Ulla Birnbacher: " Skriptum zur Vorlesung Nachrichtentechnik"; Institut für Kommunikationsnetze und Satellitenkommunikation, TU Graz (2004)
- [Leuthold 01] P. Leuthold: " Aufbau und Bedienung elektrischer Spektrum-Analysatoren"; Institut für Kommunikationstechnik, Eidgenössische Technische Hochschule Zürich (2001) http://www.nari.ee.ethz.ch/teaching/GLF/GLF KT Beilage.pdf
- [Agilent 97] Agilent Technologies: "Using Error Vector Magnitude Measurements to Analyze and Troubleshoot Vector-Modulated Signals"; Product Note, Agilent Technologies (1997) http://cp.literature.agilent.com/litweb/pdf/5965-2898E.pdf
- [Agilent 01] Agilent Technologies: " Digital Modulation in Communication Systems An Introduction"; Application Note 1298, Agilent Technologies (1997) http://cp.literature.agilent.com/litweb/pdf/5965-7160E.pdf